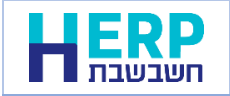

להלן רשימת השאלות שהגיעה אלינו מלקוחות חשבשבת ומענה של צוות חשבשבת.

- **האם בהקלדת חשבונית ספק – יש אפשרות להכניס את מס' ההקצאה ?** עסקים שמקלידים את חשבונית הרכש כמסמך בחשבשבת לטובת ניהול המלאי, יכולים לציין את מספר ההקצאה בתוך חשבונית הרכש בשדה מס' הקצאה המופיע מתחת לקוד המזהה. עסקים שרושמים פקודות יומן יכולים לרשום את מספר ההקצאה בשדה שנוסף למסך פקודת יומן בשיטה המקוצרת ובשיטה המפורטת. לנוחותכם, ניתן להוסיף את השדה גם לגליון הדינמי.
	- **האם יש צורך בקבלת אישור שמספר ההקצאה תקין בחשבונית רכש?** בשלב זה ניתן לבדוק שהמספר תקין רק באמצעות חיבור לאתר רשות המיסים. הנושא בפיתוח ונעדכן כאשר ישוחרר ללקוחות.
	- **במידה וניגשים לקבלת מס' הקצאה בדיעבד – האם המס' מתעדכן גם בפקודת יומן ?** בהחלט כן.
		- התוכנה מעדכנת את פקודת היומן גם אם ההקצאה מתקבלת בדיעבד.
		- **בעת הקלדת פקודת יומן – האם ניתן להקליד את מס' ההקצאה ?** בהחלט. השדה נוסף למסך פקודת יומן בשיטה המקוצרת ובשיטה המפורטת. לנוחותכם, ניתן להוסיף את השדה גם לגליון הדינמי בפקודות היומן.
			- **לגבי קבלות –האם עדיין בתהליך מול רשות המס ?**  בעת הפקת קבלות תרומה חשבשבת יוצאת לקבלת הקצאה. הסבר מלא למערכת זו ניתן למצוא במסמך ההדרכה בקישור הבא: <https://downloads.h-erp.co.il/files/IsrInv/recDon.pdf>
		- **את הרישום במ"ה ניתן לעשות מכל מחשב של חברתנו ולא רק מהמחשב שיוציא את החשבוניות מס? האם יש לזה משמעות ?** אין משמעות מאיזו תחנה מבצעים את החיבור לרשות המיסים. הורדת הטוקן מתבצעת מתחנה אחת ומשמשת את כל מחשבי הארגון.
			- **האם בקליטת תנועות בחשבשבת יהיה שדה נוסף שצריך למלא כעת עם מספר הקצאה?**

עסקים שקולטים ממשקים מומלץ לבקש מבית התוכנה שמעביר לכם את התנועות שייצא לחשבשבת גם את מספק ההקצאה. אם אתם רושמים פקודות יומן ידניות אזי קיים שדה מספר הקצאה בפקודת היומן.

- **האם ובמידה ומספר ההרשאה מול הרשות פג תוקף יש לזה איזה סימון בתוכנה?** ברגע שהטוקן יפוג תוקף תוצג הודעה מתאימה בחשבשבת.
- **לקוחות יודעים שזה נדחה לאפריל, אבל טוענים שהלקוחות שלהם ביקשו מהם להפעיל את זה כבר בינואר. טכנית זה כבר יעבוד אם יש להם גרסה מעודכנת?** תוכנת חשבשבת ערוכה. ניתן כבר לקבל מספרי הקצאה לחשבוניות ולקבלות.
- **האם השדה בפורמט הדפסה יזיז את השדות האחרים כדי "להידחף" לתוך הפורמט? הכוונה אם יש כבר פורמט עמוס עם המון שדות.** השדה ממוקם מתחת לשדה מספר האסמכתא. ניתן לשנות את מיקום השדה למקום נוח יותר.

## • **כיצד מבקשים הקצאה לחשבונית סוכן?**

חשבונית סוכן היא חשבונית שמועתקת לתוכנת חשבשבת על סמך חשבונית מקור שיצאה באופן ידני או מתוכנה אחרת. כאשר חשבונית מופקת בתוכנה אחרת היא מקבלת את מספר ההקצאה מהתוכנה בה הופקה.

כאשר חשבונית המקור נרשמה ידנית, יש לפנות לאתר רשות המיסים ולבקש מספר הקצאה ידני.

לאחר קבלת מספר ההקצאה יש לרשום את מספר ההקצאה בפקודת היומן.

• **האם ניתן לקבל הקצאה לחשבונית עצמית?**

בשלב זה אין מספרי הקצאה לחשבונית עצמית.

• **כיצד ניתן לקבל הקצאה ידנית?**

בתוכנת חשבשבת חשבוניות שעונות על תנאי רשות המיסים ומופקות במהדורת חשבשבת 2023a SP1

מקבלות מספר הקצאה אוטומטי בעת הפקת המסמך.

הקצאה ידנית מתקבלת רק באמצעות אתר רשות המיסים עבור חשבוניות שהמקור שלהם יצא באופן ידני או שהופקו בתוכנה שאינה כוללת מספרי הקצאה.

לאחר קבלת מספר ההקצאה הידני מרשות המיסים, יש לעדכן את המספר בפקודת היומן. ניתן לעדכן את כל המספר שהתקבל מרשות המיסים או את 9 התווים המופיעים מימין.

> • לקובץ שאלות ותשובות של **רשות המיסים** נא הקליקו על הקישור הבא: [https://www.gov.il/he/departments/faq/faq\\_israel\\_invoice](https://www.gov.il/he/departments/faq/faq_israel_invoice)